## **GESTIONE DELEGHE PER PRENOTAZIONE PORTALE WEB**

La funzione di Gestione Deleghe per l'accesso al Portale Web permette, oltre al Tutore, anche a Delegati, di gestire la variazione del pasto tramite portale Web per gli Alunni ai quali sono associati i Delegati stessi.

La funzione di Variazione prenotazione è disponibile da Portale Web e da App eCivis.

## **DA PORTALE WEB**

Il delegato, accedendo al Portale Web Utenti, nella sezione "Prenotazioni" potrà variare il pasto degli alunni sui quali è impostato come delegato:

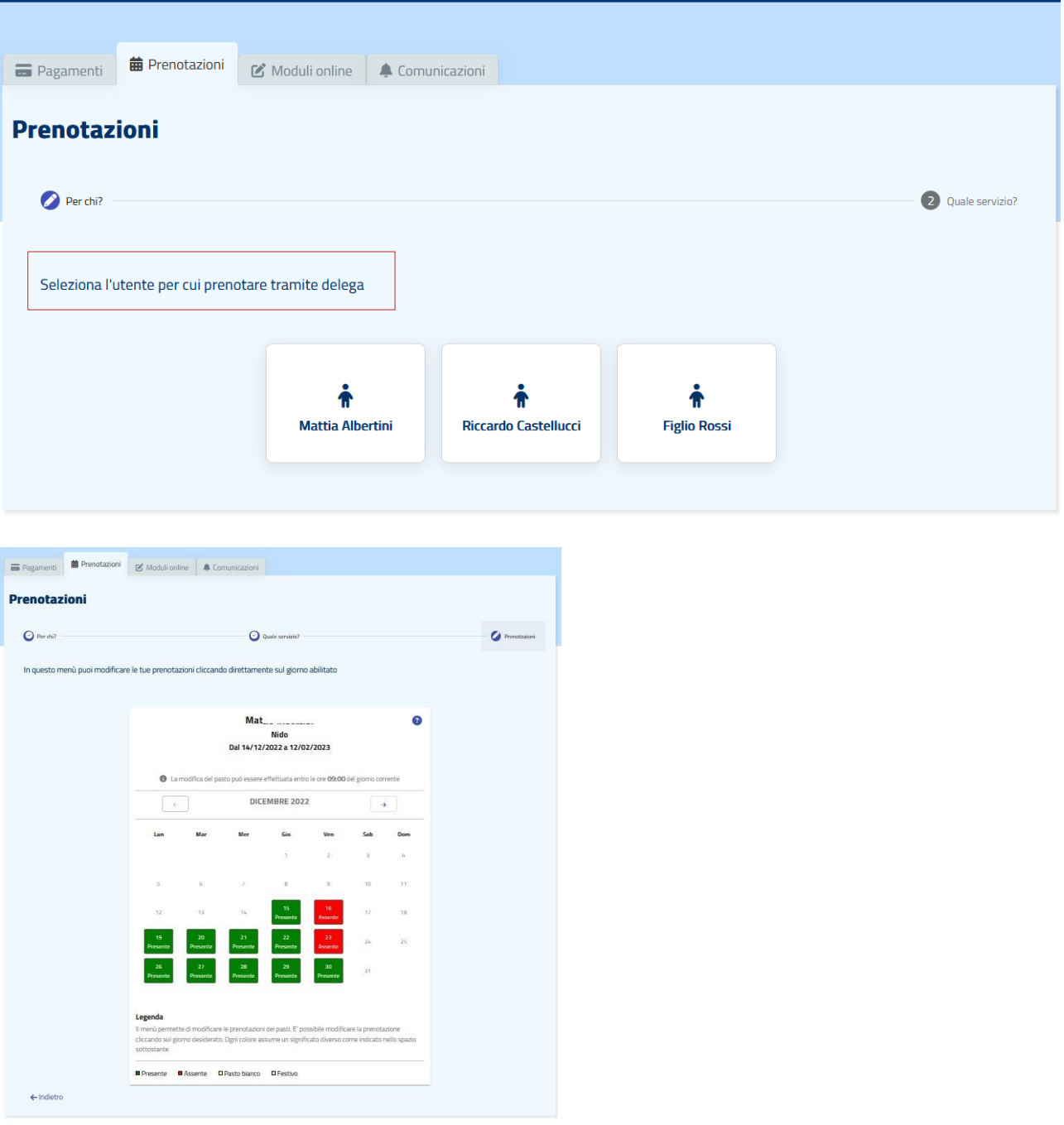

## **DA APP**

Il delegato, accedendo all'APP con il proprio Spid/Cie, nella sezione "Prenotazioni" potrà variare il pasto degli alunni sui quali è impostato come delegato:

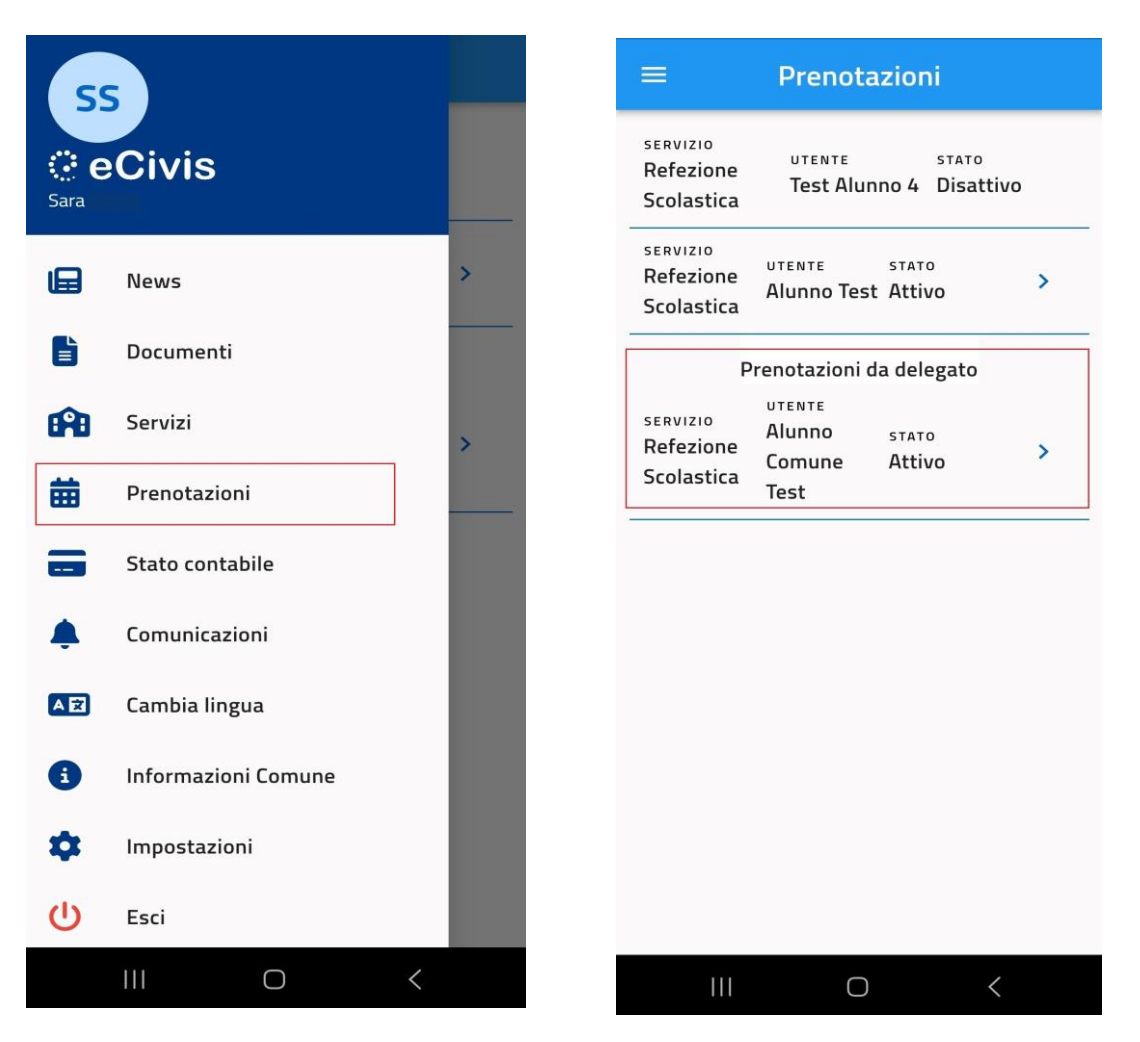

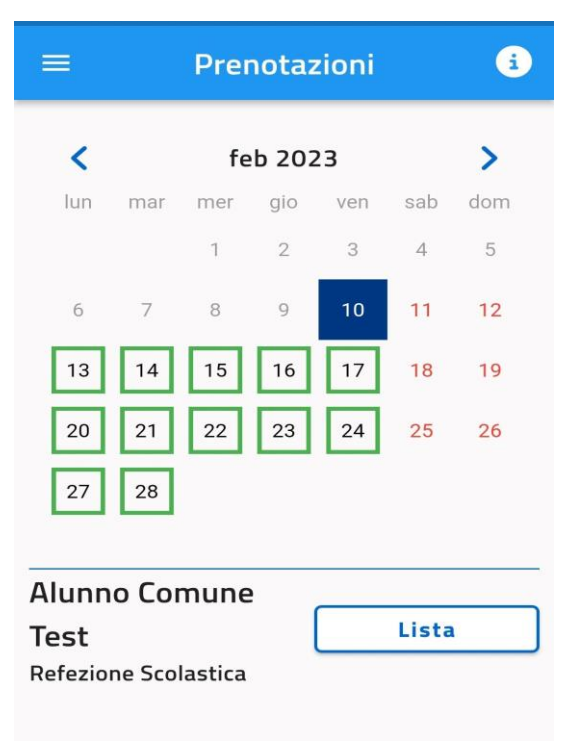

## **ATTIVAZIONE DELEGHE PER PRENOTAZIONE PORTALE WEB**

L' Intestatario, accedendo al Portale Web Utenti, nella sezione "Iscrizioni" potrà compilare il modulo Deleghe per gli alunni per il quale si vuole impostare il delegato. Se si intende attivare la delega per più alunni sarà necessario selezionarli prima dell' accesso al modulo.